#### **Change Database Collation Crack (LifeTime) Activation Code Download X64 [2022-Latest]**

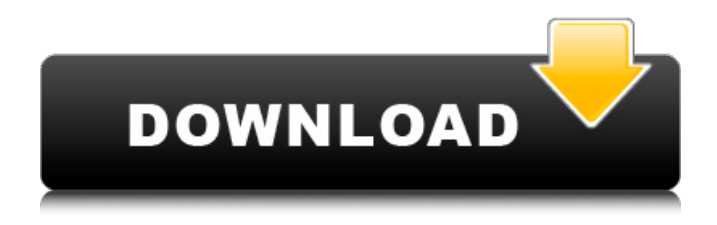

**Change Database Collation Crack + Registration Code Free [March-2022]**

With Change Database Collation, you can automatically replace a database's collation settings with another collation in different SQL Server databases. In addition to the desired

target database, you can choose the instance to which you want to alter the collation. Features: Automatically works with identical databases. Allows you to perform a comparison on the database collation. Eliminates the need to execute two SQL statements simultaneously. Allows you to increase the speed of the DBCC command while providing the desired results. Basic information Change Database Collation Program Name:

DSMChangeDatabaseCollation

Version: 0.2.0 Collation Setting Restriction: Supported collation: Albanian China CJK Demo Chinese Simplified Demo Chinese Traditional Demo Czech Demo Czech, de\_DE.JetFarEast\_100\_bin Czech, de\_DE.MacRoman\_100\_bin Czech, de\_DE.MacRoman\_100\_CS Czech, de\_DE.MacRoman\_100\_POSIX Czech, de\_DE.MacRoman\_100\_WIN Czech, de\_DE.MacRoman\_11\_01 Czech,

de\_DE.WinLatin1\_100\_POSIX

Czech, de\_DE.WinWestern\_100\_POSIX Czech, fr\_FR.WinLatin1\_100\_POSIX Czech, fr\_FR.WinWestern\_100\_POSIX Czech, fr\_FR.WinWestern\_100\_WIN Czech, fr\_FR.WinWestern\_100\_WIN Czech, fr\_FR.WinWestern\_11\_01 Czech, fr\_FR.WinWestern\_11\_01 Czech, fr\_FR.WinWestern\_CYRILLIC

### Czech, fr\_FR.WinWestern\_CYRILLIC Czech, hu\_HU.MacRoman\_100\_POSIX Czech, hu\_HU.MacRoman\_100\_WIN Czech, hu\_HU.WinLatin1\_100\_WIN Czech, hu\_HU.WinWestern\_100\_WIN Czech, hu\_

**Change Database Collation Crack +**

### Database collation is an important

factor in the performance and functionality of a Microsoft SQL Server database. Changing the collation of a database is a very important operation. When you change a database's collation, it may be necessary to change the code pages that store and retrieve data in the database. For example, you may need to change your application to store data in other character formats, such as Unicode, when your database is configured with a different database collation. This topic

describes how to change the database collation of a model database. For information about changing the database collation of a production database, see Change Database Collation of a Database. The collation of a model database in Microsoft SQL Server 2012 is stored in its system table. By using a view in SQL Server Management Studio (SSMS) called sys.sysdatabases, you can see what collation is configured for the model databases. When you use the Change Database Collation

Wizard, you can change the collation for one or more model databases at a time. Use this method to set the collation for only the model database that you want to change. With the collation of a model database or instance in Microsoft SQL Server 2012 or later, you can restore, create, drop, or repair a database. You can also change the collation of a database using PowerShell or SQL Server Management Studio. This topic includes the following tasks: Changing the collation of a model

database. Changing the collation of an existing database using PowerShell. Changing the collation of a database using SSMS. Note: This topic uses the views and stored procedures from the sys.tables and sys.databases system tables. These views and stored procedures support all editions of SQL Server and SQL Server Express. Note: The Change Database Collation Wizard is available only in the Cumulative Updates for SQL Server 2012. If you are installing a SQL Server Database

Engine feature, you can install the feature and continue to use the wizard. Keywords Overview In Microsoft SQL Server, collation is an important factor in the performance and functionality of a database. If you are using character-based applications in a database that is configured for a different collation (that is, the database collation does not match the collation of the computer system), you might encounter performance issues. For example, Unicode characters (which

### are stored in a Unicode database) are displayed as 6a5afdab4c

Change Database Collation is a set of classes designed to change the collation settings for a SQL Server database. It is an easy-to-use but powerful application. It allows you to change the collation of any model database instance of any Microsoft SQL Server database, in a few minutes, from your Windows environment, without knowing any database administration and scripting knowledge. You need to know the

# instance name, the model database

name, your login credentials, and the desired collation. The application is designed to support Windows 2003 (standard edition or Enterprise) and later SQL Server versions. This application can be the choice of user when dealing with databases and collations. It saves time. During a collation change, the user does not have to directly open the text editor to change the collation of the model database. It simply requires entering the model database name, the

## instance name, your login credentials and the desired collation. Change

Database Collation is a free application. A new version of the application is released every month and becomes available on all download sites. Change Database Collation Requirements:

Microsoft.NET Framework 2.0+ Microsoft SQL Server 2005 or later Change Database Collation Installation: Change Database Collation Installation Requirements: Microsoft.NET Framework 2.0+

Microsoft SQL Server 2005 or later Change Database Collation Notes: This application should be run from a SQL Server instance. You cannot use it to change the collation of a SQL Server database from your workstation. You need to have access rights to the target database, and to the SQL Server instance. You cannot change the collation of a SQL Server 2005 database to any other collation than "SQL Server" (no collation). A database should have been created and opened before attempting to

### change the collation. You cannot have collations in a database other than "SQL Server" (no collation). You cannot change the collation of the database if it is in the "restore

database" mode. If you are using Microsoft Visual Studio 2005, you can install Change Database Collation in the same Microsoft Visual Studio 2005 installation process. Just click on the Change Database Collation installation options and confirm the installation in the following dialog. Change

Database Collation Installation Tips: The installation process requires the access rights to the SQL Server instance and the database. It is

**What's New In Change Database Collation?**

<a href="">Change Database Collation</a> by Apparent Software. Change Database Collation: <a href="">Change Database Collation</a> is a utility tool that changes database collation for the current connection to SQL Server.

Change Database Collation: <a href="">Change Database Collation</a> is a tool that changes collation on a SQL Server database to match system. Change Database Collation: <a href="">Change Database Collation</a> is a utility tool that changes database collation on SQL Server, with which you can change collation on system level. Change Database Collation: This tool is used to change collation on the database currently connected to SQL Server. Change Database Collation:

<a href="">Change Database Collation</a> is a tool that you can use to change collation of SQL Server database. Change Database Collation: <a href="">Change Database Collation</a> is a database tool that enables you to change collation on current database to match the database on which you are installed. Change Database Collation: <a href="">Change Database Collation</a> is a tool that enables you to change collation of your database, which is currently

### connected to SQL Server. Change Database Collation: <a href="

**System Requirements:**

• OS: Windows 7/8, Windows Server 2008/2012, Windows Vista • CPU: Intel Core i5 3.0GHz or higher, AMD Phenom II X2 2.0GHz or higher • RAM: 4GB of RAM • Graphics: NVIDIA GeForce GTX 460 2GB or ATI Radeon HD 5850 2GB or greater • DirectX: 9.0c or higher • Storage: 25GB free hard disk space • Sound Card: DirectX Compatible with 48kHz/32bit How to get

### Related links:

[https://www.spanko.net/upload/files/2022/06/Z6I2SjZl8VlKpiAA1RkZ\\_08\\_059318d5be75ace17332](https://www.spanko.net/upload/files/2022/06/Z6I2SjZl8VlKpiAA1RkZ_08_059318d5be75ace1733230e884f3ebf3_file.pdf) [30e884f3ebf3\\_file.pdf](https://www.spanko.net/upload/files/2022/06/Z6I2SjZl8VlKpiAA1RkZ_08_059318d5be75ace1733230e884f3ebf3_file.pdf) <https://grandioso.immo/jellycam-crack-with-full-keygen-free-download-for-pc/> [https://psycho-coils.de/wp](https://psycho-coils.de/wp-content/uploads/2022/06/OperaPassView__Keygen_For_LifeTime_Free_Download.pdf)[content/uploads/2022/06/OperaPassView\\_\\_Keygen\\_For\\_LifeTime\\_Free\\_Download.pdf](https://psycho-coils.de/wp-content/uploads/2022/06/OperaPassView__Keygen_For_LifeTime_Free_Download.pdf) [https://catbuzzy.com/upload/files/2022/06/ncH48Jy36IGZKFArPJoN\\_08\\_059318d5be75ace1733230](https://catbuzzy.com/upload/files/2022/06/ncH48Jy36IGZKFArPJoN_08_059318d5be75ace1733230e884f3ebf3_file.pdf) [e884f3ebf3\\_file.pdf](https://catbuzzy.com/upload/files/2022/06/ncH48Jy36IGZKFArPJoN_08_059318d5be75ace1733230e884f3ebf3_file.pdf) <https://bminvestmentsltd.com/wp-content/uploads/2022/06/philquig.pdf> <http://www.ventadecoches.com/autocheck-clipboard-mac-win-2022-new/> [https://undergroundstudio.it/wp-content/uploads/2022/06/Smart\\_Suggestor\\_For\\_Internet\\_Explorer\\_Cr](https://undergroundstudio.it/wp-content/uploads/2022/06/Smart_Suggestor_For_Internet_Explorer_Crack__Free_WinMac_Latest_2022.pdf) ack Free WinMac Latest 2022.pdf [http://medivail.com/wp-content/uploads/2022/06/Process\\_Cleaner.pdf](http://medivail.com/wp-content/uploads/2022/06/Process_Cleaner.pdf) <https://blankbookingagency.com/?p=242385>

<http://landauer-stimme.de/2022/06/08/gold-price-watcher-crack-free-registration-code-free/>